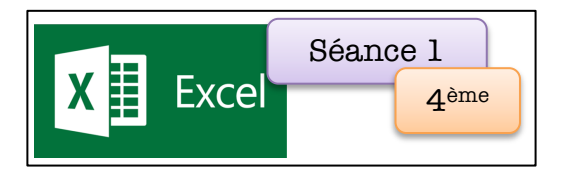

1°) A partir de la vidéo, complète l'explication du comptage des points afin d'établir le classement des compétiteurs lors d'une épreuve de saut à ski aux Jeux Olympiques.

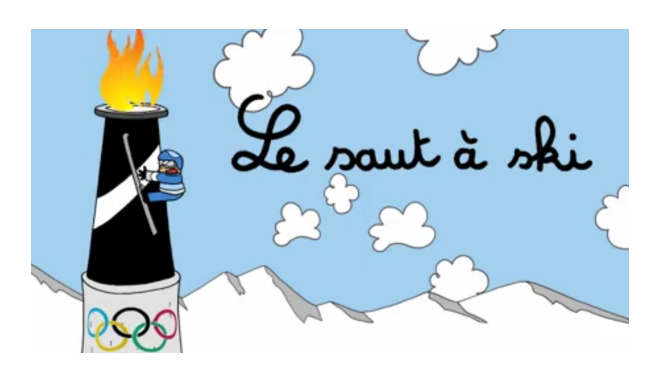

ligne du dernier concurrent.

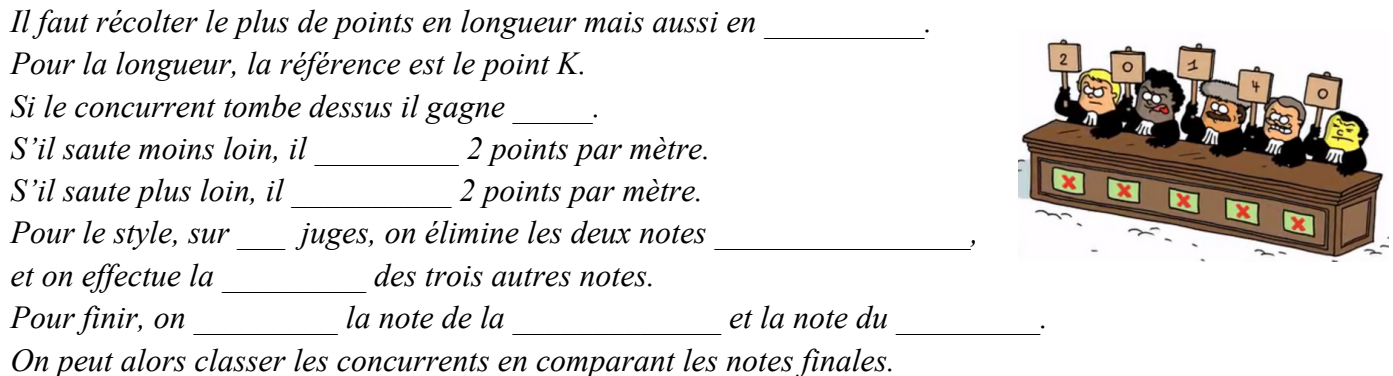

2°) Ouvre le document Excel «classement du saut à ski » dans le fichier de ta classe et enregistre-le sur ton espace personnel.

3°) En utilisant les fonctions d'Excel, programme le calcul pour chaque concurrent des trois colonnes vides :

- a) Calcul de la note en longueur
- b) Calcul de la note de style en utilisant :
	- **MIN (plage de données) renvoie la valeur minimale des nombres sélectionnés**

• **MAX (plage de données) renvoie la valeur maximale des nombres sélectionnés** On pourra ajouter toutes les notes et retrancher des deux notes extrêmes.

c) Calcul de la note finale

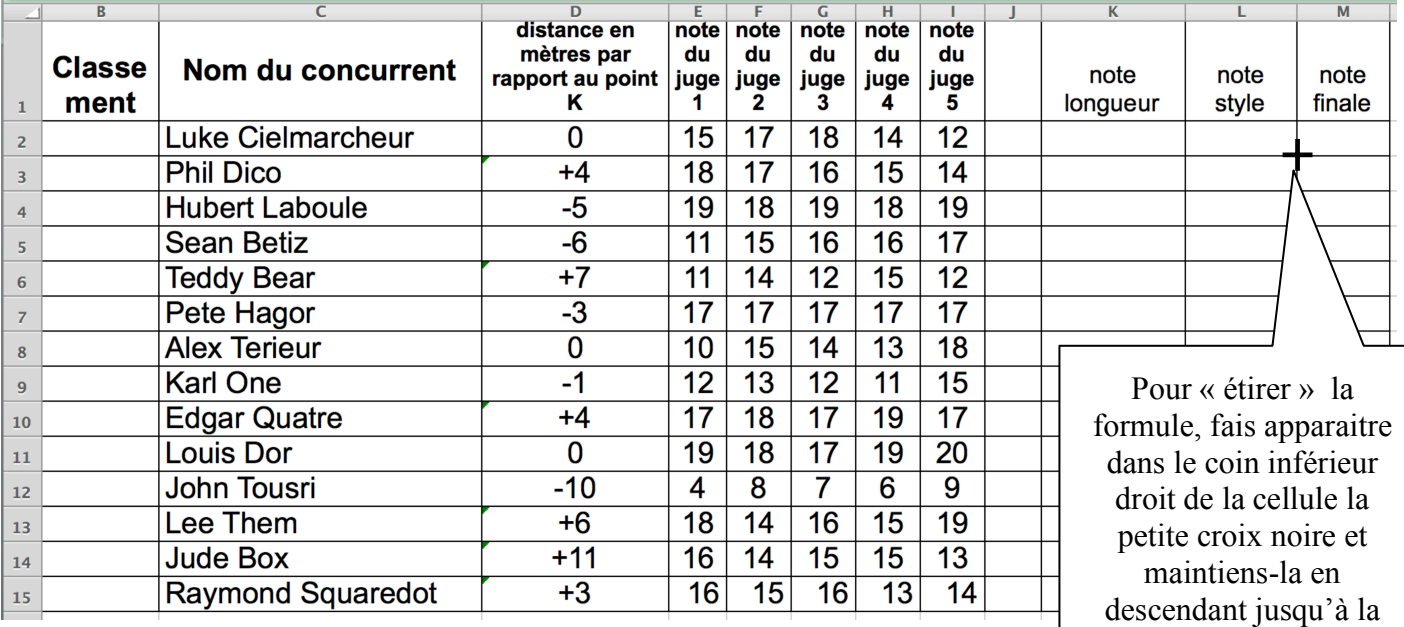

4°) Classe tous les concurrents du premier au dernier selon les notes obtenues. On utilisera dans « outils » la fonction « trier », selon « la note finale »